Enter **my.unm.edu** in your internet browser. To view your LOBO Trax report, just follow these steps.

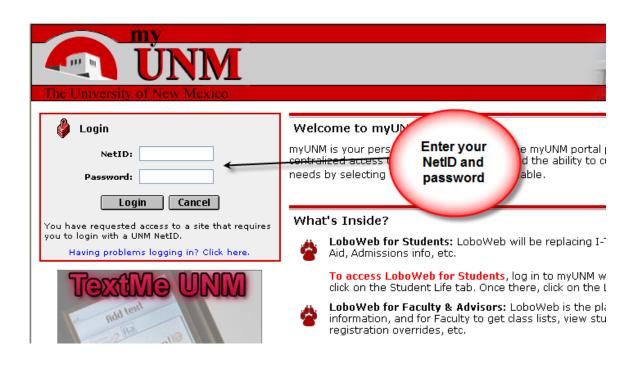

| Home Campus Life Library UNM E-Mail Student Life My Courses                             |                                                                                                    |  |  |  |  |
|-----------------------------------------------------------------------------------------|----------------------------------------------------------------------------------------------------|--|--|--|--|
| My Announcements<br>You currently have no personal<br>announcements<br>Click on         | Notice about the Briefcase<br>Please note that the briefcase service will<br>If you have files stored in the briefcase, y<br>of storage before that date. Consider copy<br>them to yourself as attachments.<br>For further help, contact the ITS support of<br>UNM Campuses<br>Branch Campuses |  |  |  |  |
| Campus-wi "Student Life"<br>tab.<br>Announcemen<br>There are no Campus<br>Announcements |                                                                                                    |  |  |  |  |
| My Calendar<br>You have 0 events in your calendar today                                 | <ul> <li>Gallup Campus</li> <li>Los Alamos Campus</li> <li>Taos Campus</li> <li>Valencia Campus</li> </ul>                                                                                                    |  |  |  |  |

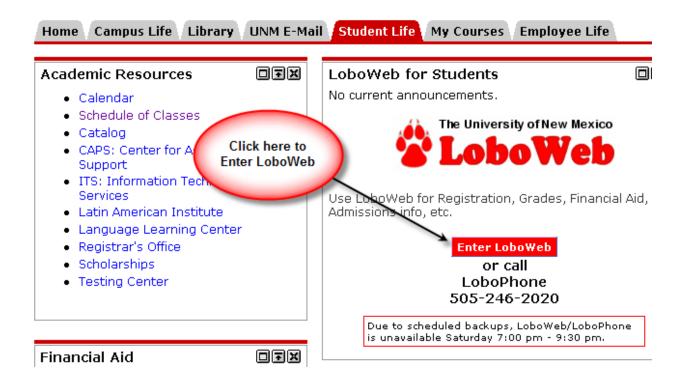

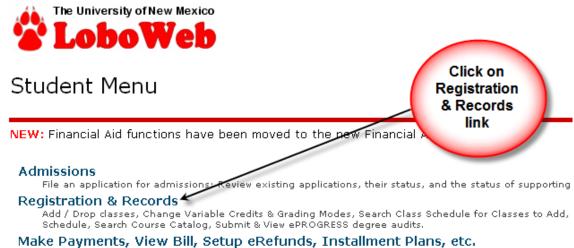

Pay by credit card, checking or savings account; View your bill; Set up automatic bill payments, refunds, or your behalf.

## Registration

Select Term Registration (Add / Drop Classes) Change Variable Credits & Grading Mode Search Class Schedule for Classes to Add Check Your Registration Status Check Your Registration Appointment Date View Holds View Final Grades

Click on Submit or View LOBO Trax Degree Audits

## Records

View Unofficial Academic Transcript Submit or View LOBO Trax degree audits Check Status of Official Transcript Order

## Student Schedule

Concise Student Schedule View Weekly Schedule View Detail Schedule Enrollment Certification

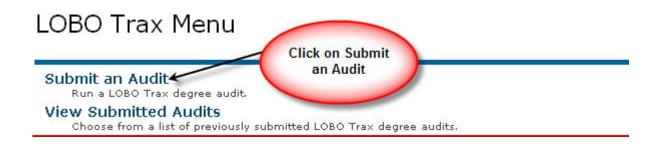

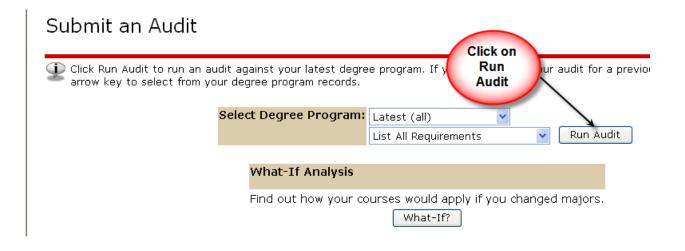

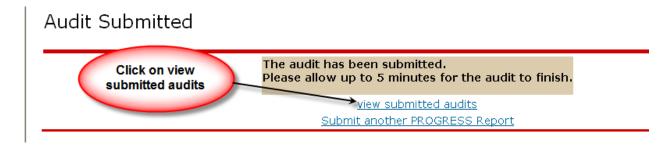

## View Submitted Audits

Delow is a list of available audits at this time. If you do not see the audit that you ju and then click "Refresh the List". It may take up to <u>5 minutes afte</u>r submission befor

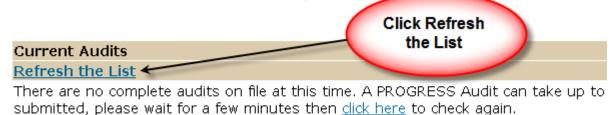

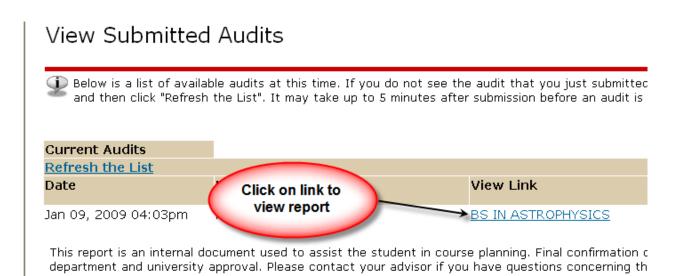

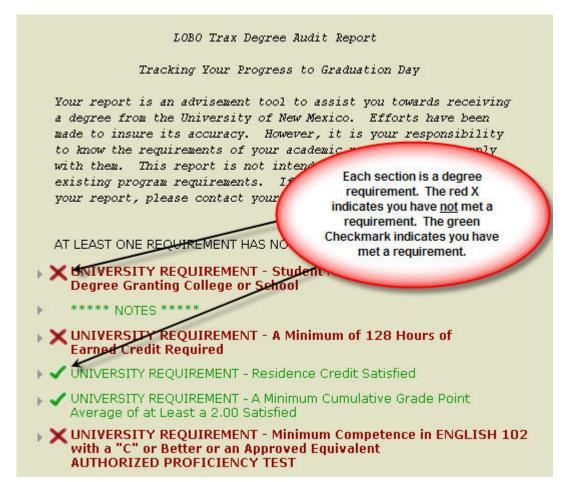

| **** TRANSFER                                                           | COURSES AN     | ID EXAM CREDITS ****                                                                                                    |                                                                                                    |
|-------------------------------------------------------------------------|----------------|----------------------------------------------------------------------------------------------------|----------------------------------------------------------------------------------------------------|
| ACA<br>25.00 HOURS AD<br>R:03 ENGL101<br>R:08 MGMT1L80<br>F:08 MGMT2L78 |                | SFER COURSE WORK<br>DURSES TAKEN<br>ENGLISH COMPOSITION I<br>RED ROCK: ENCI21<br>INTRO TO DUSINESS<br>U CO-DEN: BUAD 100 | UNM Equivalencies:<br>This section shows<br>your transfer courses<br>which haveen equated<br>to UNM courses. |
| F:08 MGMT2L78                                                           | 3.0 C          | INDIANA : BUS A 325<br>AUDITING & ASSURANCE SER<br>INDIANA : BUS A 424                                                   |                                                                                                    |
| R:08 MUS 2181                                                           | 3.0 À          | JAZZ HISTORY<br>U CO-DEN: MUS 205                                                                                        |                                                                                                    |
| R:08 SOC 101                                                            | 4.0 A          | INTRO TO SOC 🕊<br>U CO-DEN: SOC 111                                                                                      |                                                                                                    |
| R:07 SPAN201<br>R:07 SPAN203                                            | 3.0 B<br>3.0 B | INTERMEDIATE SPANISH<br>GRANADA : SPAN201<br>INTERMEDIATE SPANISH<br>GRANADA : SPAN203                                   |                                                                                                    |